## **Configuring Columns**

The optical display of the table, which is included in the [ToDo-Client](https://wiki.tim-solutions.de/doku.php?id=en:software:tim:todo_clients) (please refer to elements 14 to 26), can be configured. The user may determine which information is relevant and therefore should be depicted. By right-clicking on a tab a context menu that provides access to this configuration utility will appear.

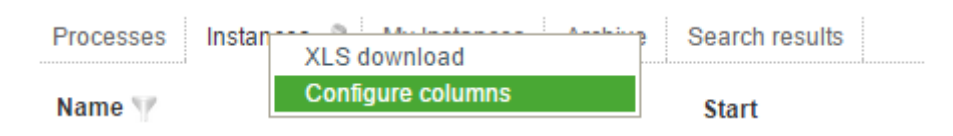

## **Column view for showing instances**

The following columns may be enabled or disabled within a list of instances.

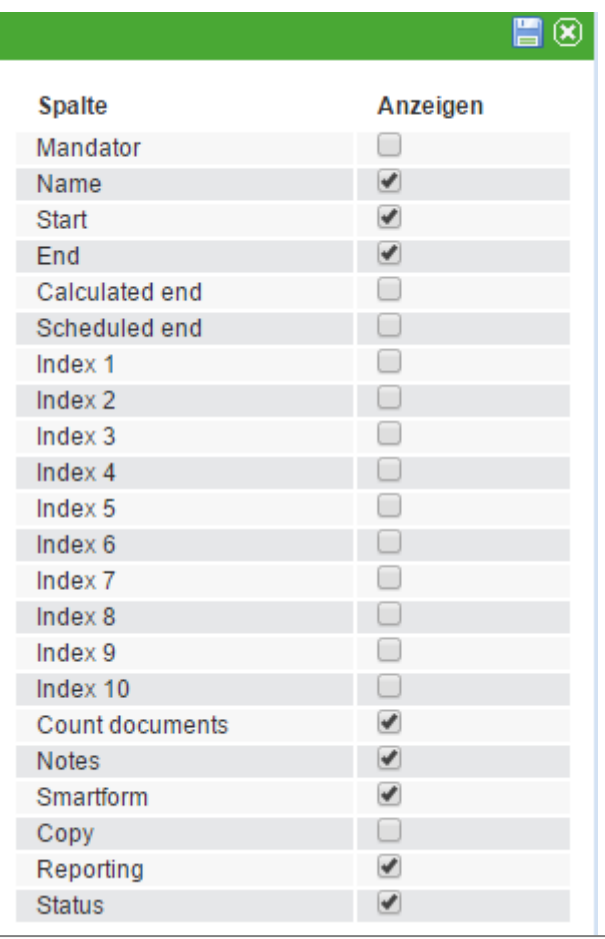

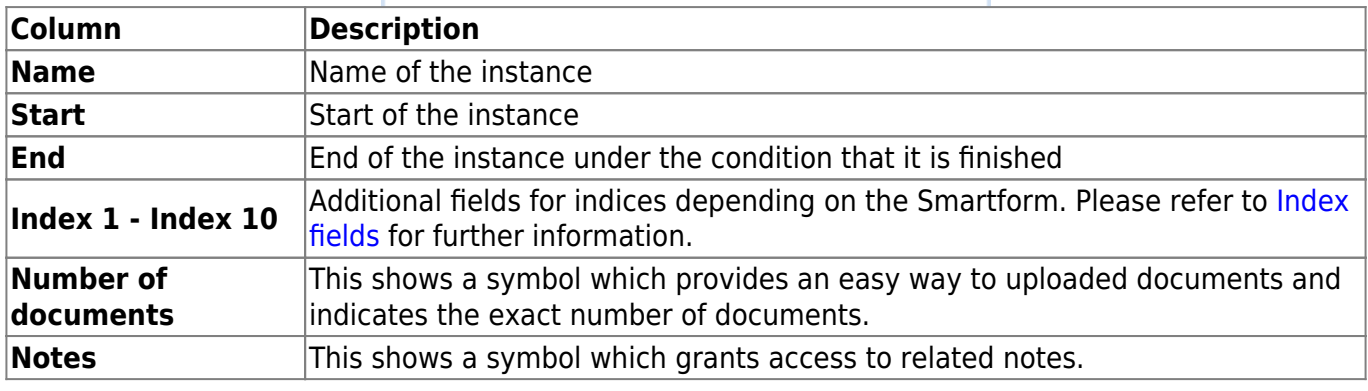

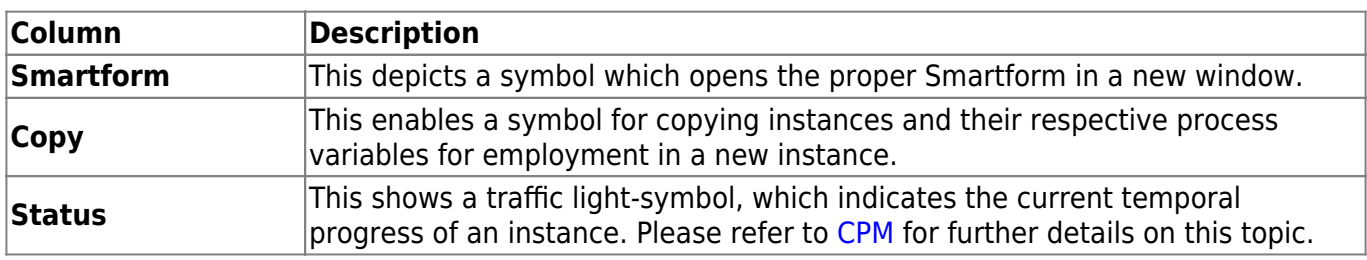

## **Column view for showing activities**

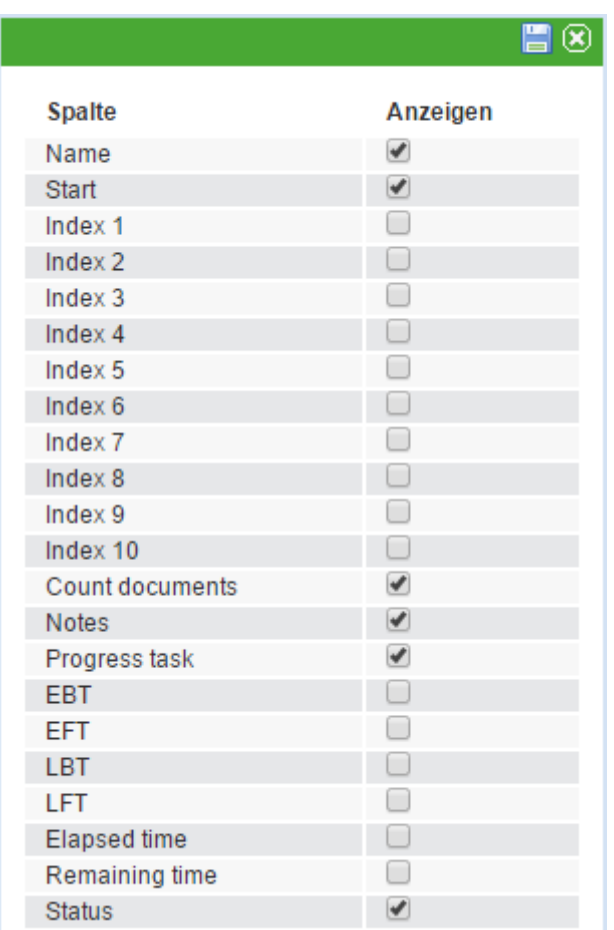

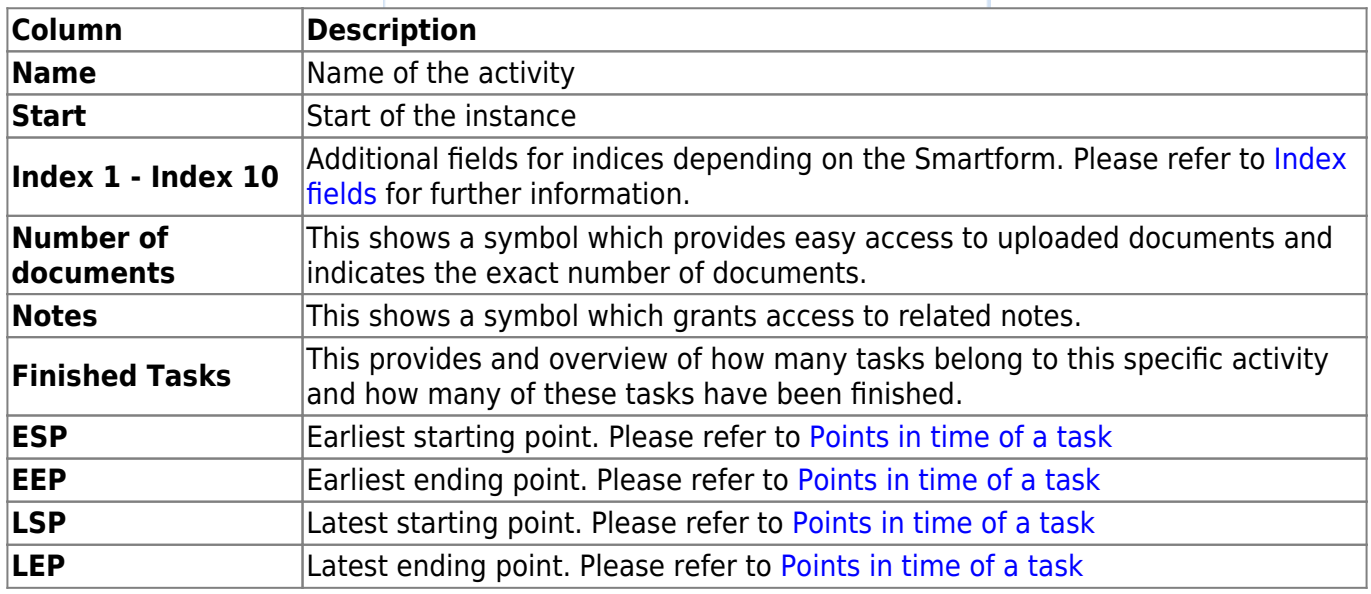

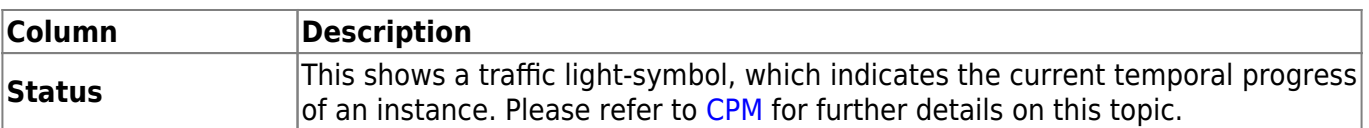

## **Column view for showing tasks**

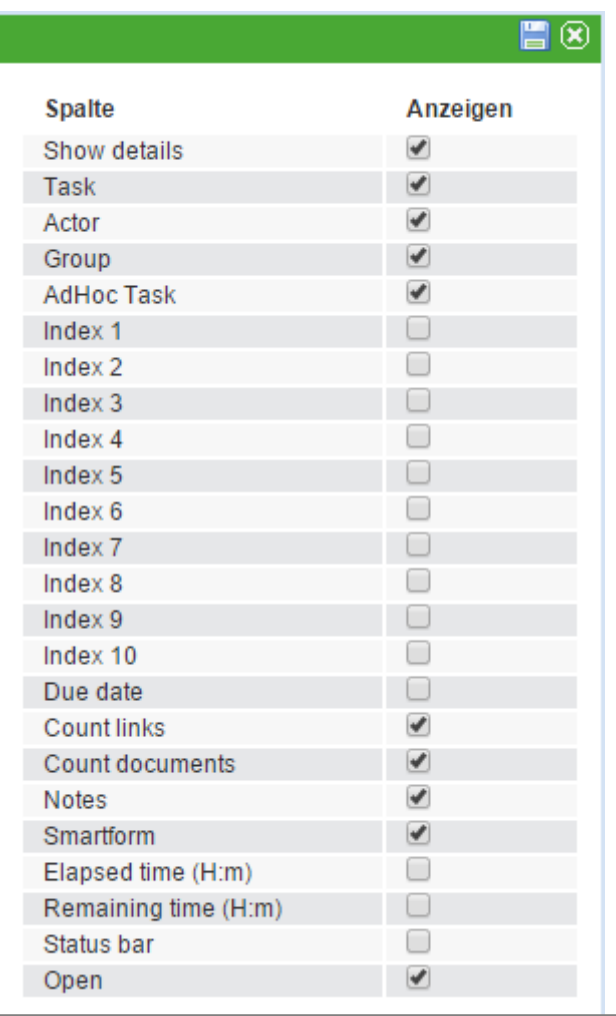

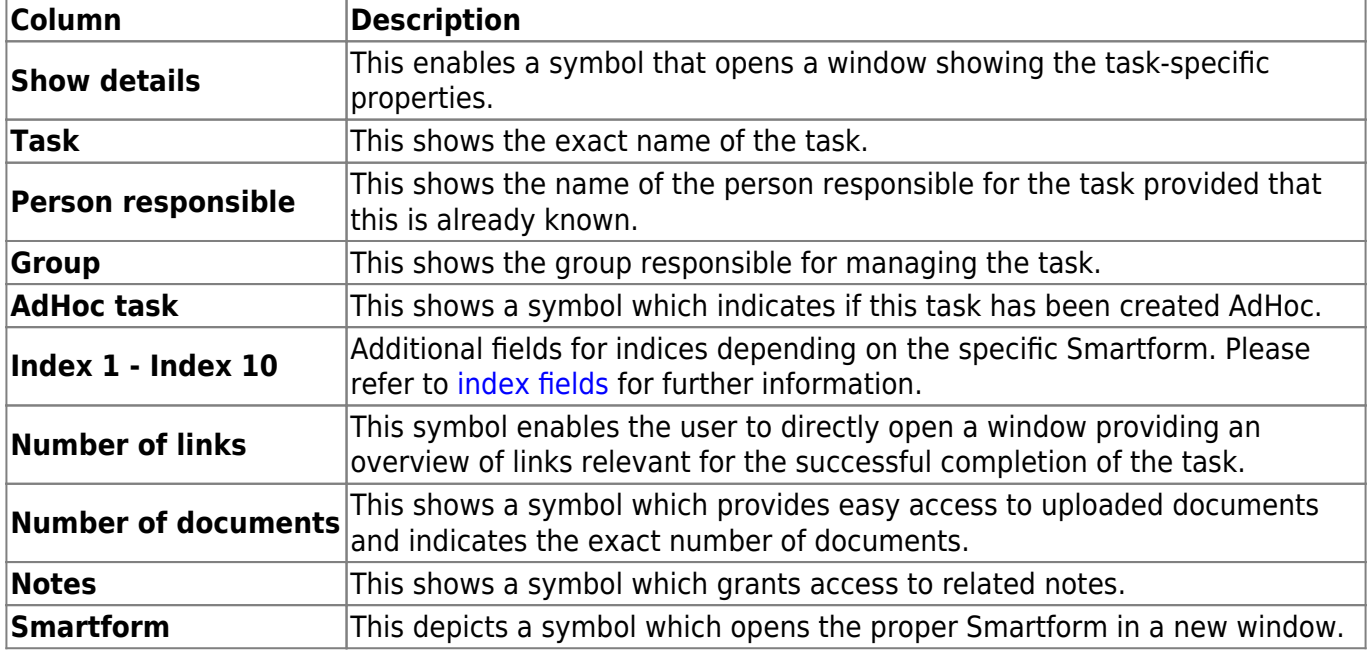

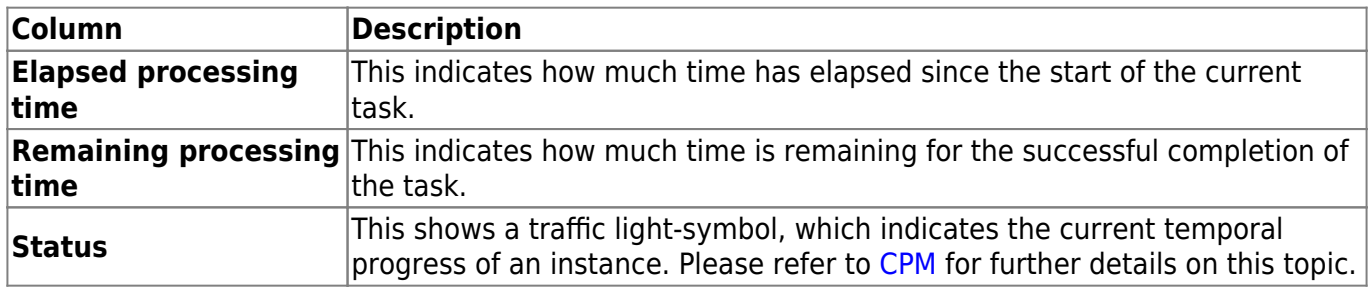

From: <https://wiki.tim-solutions.de/>- **TIM Wiki / [NEW TIM 6 Documentation](https://doc.tim-solutions.de)**

Permanent link: **[https://wiki.tim-solutions.de/doku.php?id=en:software:tim:configure\\_columns](https://wiki.tim-solutions.de/doku.php?id=en:software:tim:configure_columns)**

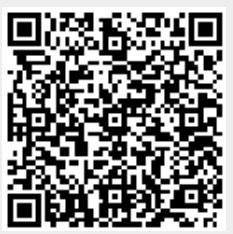

Last update: **2021/07/01 09:52**